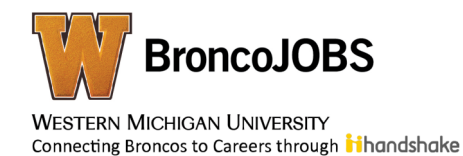

#### Help employers find you by updating your BroncoJOBS profile... $NQW$ !

*Activate your new BroncoJOBS account today by following these 5 simple steps:*

- 1) Go to: [https://wmich.joinhandshake.com/login](http://email.mail.joinhandshake.com/c/eJxljkEOwiAURE9TdhL40PJZsHDjBTxA8wtUUFpMW2O8vTUmbkxmN3lvJjhEPyDLDoRsRStbUKoDzRWANVwiatFoMVEu_FrznGgOa6Jb5L5OLDmNI5iOrIjSGkBpR-iGoDry0NIYPSsubdt9bdSxgdOe55R9-lftTamXPLPFeVpqyXPkC7326S8Qw4NtTuLh7FOthf3gfqJ17ePnYJ-DkxrNGx3NQ)
- 2) Select Bronco NetID
- 3) Use Western Michigan login credentials
- 4) Students will login using their Bronco NetID and password and follow the onscreen prompts to activate the account
- 5) To personalize your account even further: Click on the blue "Do what you Love" box and check all the boxes that apply to you

*Important Note: If you are looking for an internship or professional position and your current semester GPA is above 3.00, it is recommended that you make this information public to employers! To learn how to change your profile and GPA visibility settings visit:*

## http://tinyurl.com/profile-gpa-visibility

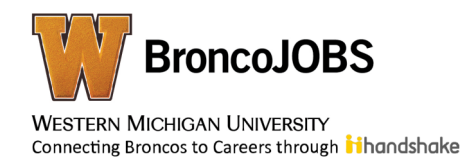

#### Help employers find you by updating your BroncoJOBS profile... $NQW$ !

*Activate your new BroncoJOBS account today by following these 5 simple steps:*

- 1) Go to: [https://wmich.joinhandshake.com/login](http://email.mail.joinhandshake.com/c/eJxljkEOwiAURE9TdhL40PJZsHDjBTxA8wtUUFpMW2O8vTUmbkxmN3lvJjhEPyDLDoRsRStbUKoDzRWANVwiatFoMVEu_FrznGgOa6Jb5L5OLDmNI5iOrIjSGkBpR-iGoDry0NIYPSsubdt9bdSxgdOe55R9-lftTamXPLPFeVpqyXPkC7326S8Qw4NtTuLh7FOthf3gfqJ17ePnYJ-DkxrNGx3NQ)
- 2) Select Bronco NetID
- 3) Use Western Michigan login credentials
- 4) Students will login using their Bronco NetID and password and follow the onscreen prompts to activate the account
- 5) To personalize your account even further: Click on the blue "Do what you Love" box and check all the boxes that apply to you

*Important Note: If you are looking for an internship or professional position and your current semester GPA is above 3.00, it is recommended that you make this information public to employers! To learn how to change your profile and GPA visibility settings visit:* http://tinyurl.com/profile-gpa-visibility

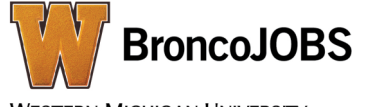

**WESTERN MICHIGAN UNIVERSITY** Connecting Broncos to Careers through **it**handshake

### Help employers find you by updating your BroncoJOBS profile... $NQVI$

*Activate your new BroncoJOBS account today by following these 5 simple steps:*

- 1) Go to: [https://wmich.joinhandshake.com/login](http://email.mail.joinhandshake.com/c/eJxljkEOwiAURE9TdhL40PJZsHDjBTxA8wtUUFpMW2O8vTUmbkxmN3lvJjhEPyDLDoRsRStbUKoDzRWANVwiatFoMVEu_FrznGgOa6Jb5L5OLDmNI5iOrIjSGkBpR-iGoDry0NIYPSsubdt9bdSxgdOe55R9-lftTamXPLPFeVpqyXPkC7326S8Qw4NtTuLh7FOthf3gfqJ17ePnYJ-DkxrNGx3NQ)
- 2) Select Bronco NetID
- 3) Use Western Michigan login credentials
- 4) Students will login using their Bronco NetID and password and follow the onscreen prompts to activate the account
- 5) To personalize your account even further: Click on the blue "Do what you Love" box and check all the boxes that apply to you

*Important Note: If you are looking for an internship or professional position and your current semester GPA is above 3.00, it is recommended that you make this information public to employers! To learn how to change your profile and GPA visibility settings visit:*

# http://tinyurl.com/profile-gpa-visibility

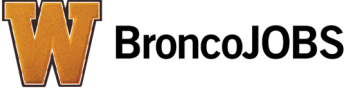

**WESTERN MICHIGAN UNIVERSITY** Connecting Broncos to Careers through **it**handshake

### Help employers find you by updating your BroncoJOBS profile... $NQW$ !

*Activate your new BroncoJOBS account today by following these 5 simple steps:*

- 1) Go to: [https://wmich.joinhandshake.com/login](http://email.mail.joinhandshake.com/c/eJxljkEOwiAURE9TdhL40PJZsHDjBTxA8wtUUFpMW2O8vTUmbkxmN3lvJjhEPyDLDoRsRStbUKoDzRWANVwiatFoMVEu_FrznGgOa6Jb5L5OLDmNI5iOrIjSGkBpR-iGoDry0NIYPSsubdt9bdSxgdOe55R9-lftTamXPLPFeVpqyXPkC7326S8Qw4NtTuLh7FOthf3gfqJ17ePnYJ-DkxrNGx3NQ)
- 2) Select Bronco NetID
- 3) Use Western Michigan login credentials
- 4) Students will login using their Bronco NetID and password and follow the onscreen prompts to activate the account
- 5) To personalize your account even further: Click on the blue "Do what you Love" box and check all the boxes that apply to you

*Important Note: If you are looking for an internship or professional position and your current semester GPA is above 3.00, it is recommended that you make this information public to employers! To learn how to change your profile and GPA visibility settings visit:*http://tinyurl.com/profile-gpa-visibility